# **Administrer l"Espace intermittent"**

- [Glossaire](https://wiki.amapress.fr/glossaire)
- [Guide utilisateur de l'espace intermittent](https://wiki.amapress.fr/amapien/intermittents)
- [Identification](https://wiki.amapress.fr/collectif/inscription_intermittent)

L'espace intermittent permet des échanges de paniers ponctuels.

Cet espace est dédié

- Aux personnes amapiennes ou non qui désirent se procurer occasionnellement un panier AMAP
- Aux amapiens qui ne peuvent pas venir chercher leur panier lors d'une distribution et qui souhaite proposer leur panier

Les intermittents sont des personnes qui récupèrent occasionnellement des paniers pour 3 motifs principaux :

- L'Amap a atteint son nombre de panier maximum et il y a une liste d'attente
- Des personnes sont intéressées et veulent découvrir l'Amap avant de s'engager
- Des personnes ont des activités non sédentaires qui ne leur permettent pas de récupérer leur panier de manière régulière

## **Pré-requis**

- **Conseillé** : Choisir un membre du collectif qui se chargera du suivi des échanges de paniers, expliquera le fonctionnement du site, inscrira les nouveaux
- **Obligatoire** : Attribuer le rôle Responsable intermittents
- **Conseillé** : Créer une boîte mail dédiée de la forme intermittent@amap.org
- **Important**: La diffusion de la disponibilité des paniers est effectuée via le mail de votre hébergeur, c'est pourquoi nous ne recommandons pas les pages perso de Free dont le support n'est plus assuré par leur équipe et qui ne permettent le suivi automatisé de l'envoi des mail

### **Création**

L'espace intermittent de votre site sera constitué de 5 pages.

Cochez ►**Amapiens connectés** (section Amapress protection) sur chacune

### **Page "Espace intermittents"**

Cette page a pour but de présenter l'espace intermittent. Ajoutez un texte personnalisé.

Exemple de contenu de cette page :

Cet espace est dédié o Aux personnes amapiennes ou non qui désirent se procurer occasionnellement un panier AMAP **NUMANIO Aux amapiens qui ne peuvent pas venir chercher leur panier lors** d'une distribution

Accédez aux différents onglets du menu "Espace intermittent" pour gérer vos paniers en cas d'absence.

#### **Page "Absence - proposer son panier"**

Cette page a pour but de permettre à amapien de proposer son panier aux intermittents.

Cette page contient le shortcode d'échange de panier :

[echanger-paniers-list]

#### **Page "Intermittent - Réserver un panier"**

Cette page a pour but de permettre aux intermittents de réserver les paniers disponibles.

Cette page contient le shortcode des paniers disponibles :

```
[les-paniers-intermittents]
```
#### **Page "Intermittents - inscription"**

Cette page a pour but de permettre l'inscription d'intermittents.

Cette page contient les shortcodes d'inscription :

L'espace intermittent est dédié aux personnes amapiennes ou non qui désirent se procurer occasionnellement un panier AMAP Je suis amapien et je souhaite recevoir occasionnellement un panier supplémentaire → Je m'inscris

[intermittents-inscription view=me]

======================================================

Je connais dans mon entourage quelqu'un qui est intéressé - Une personne a laissé ses coordonnées lors d'une distribution → J'inscris un nouvel intermittent

[intermittents-inscription view=other]

#### **Page "Mes paniers échangés"**

Cette page a pour but de permettre à un amapien de valider ses échanges de paniers.

Cette page contient les shortcodes qui liste les échanges de paniers :

```
Les paniers que j'ai proposé
[amapien-paniers-intermittents]
```

```
Les paniers que j'ai réservé
[intermittent-paniers]
```
From: <https://wiki.amapress.fr/>- **Documentation en ligne d'Amapress**

Permanent link: **[https://wiki.amapress.fr/admin/espace\\_intermittents](https://wiki.amapress.fr/admin/espace_intermittents)**

Last update: **2020/08/04 18:14**

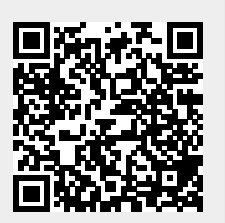